## **D-Link Access Point (DL-62x) WPA Settings for 802.1X Authentication**

This document provides information on how D-Link Access Point *(DL-62x)* can be configured to use with TekRADIUS.

Select "Wireless Settings" option from "Setup" menu. Select "WPA-Enterprise" as **Security Mode**  in "Wireless Security Settings" section. Enter TekRADIUS "Listen IP" to **RADIUS Server IP Address** in "EAP (802.1x)" section. Enter Client Secret key configured for the D-Link AP in TekRADIUS to **RADIUS server Shared Secret**.

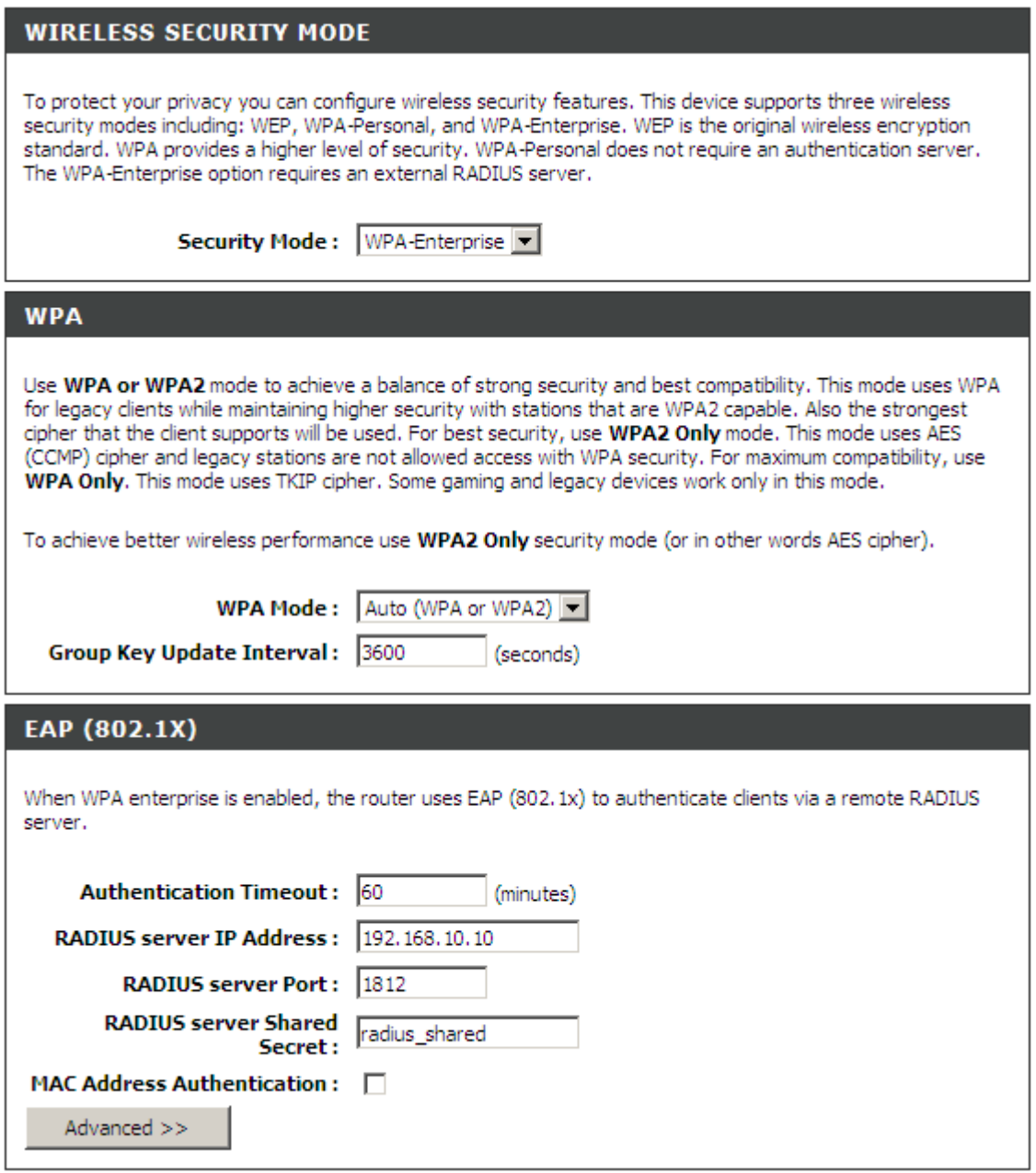

Click "Save Settings" at top.